# Pandas

**[Concepts](#page-1-0) [Series](#page-1-1) [DataFrame](#page-1-2)** 

**[Series](#page-2-0) [Creation](#page-2-1)** From [scalar](#page-2-2) [From](#page-2-3) dict From [numpy](#page-2-4) array **[Operations](#page-3-0)** [Element](#page-3-1) Access List Slice [Access](#page-3-2) [Math](#page-3-3) **[DataFrame](#page-4-0)** Import and [Export](#page-4-1) **[CSV](#page-4-2) [Excel](#page-4-3) Access by [Column](#page-5-0)** By [Column](#page-5-1) Name By [Column](#page-6-0) Index As [Attribute](#page-6-1) Name [Access](#page-6-2) by Row **Select Row as [Object](#page-6-3) Select Rows as [Series](#page-7-0)** Select [Non-contiguous](#page-7-1) Rows as Series Select [Individual](#page-8-0) Column from Row Select [Individual](#page-8-1) Columns from Rows Select Rows by [Condition](#page-9-0) **[Manipulation](#page-10-0)** Rename [Columns](#page-10-1) [Re-arrange](#page-11-0) Columns [Change](#page-12-0) Index Delete [Columns](#page-12-1) [Delete](#page-13-0) Rows Delete Rows by [Condition](#page-14-0) Insert [Columns](#page-15-0)

[Insert](#page-16-0) Rows [Visualization](#page-17-0) [Series](#page-17-1) Plot Bar [Plot](#page-18-0) [Histogram](#page-18-1) [Box](#page-19-0) **[Scatter](#page-20-0)** Heat Map [\(HexBin\)](#page-21-0) [Pie](#page-21-1) [Area](#page-22-0) Array [Transformations](#page-23-0) **[Transpose](#page-23-1)** Vertical [Concatenation](#page-24-0) (normal) **Horizontal [Concatenation](#page-24-1)** Split [Horizontally](#page-24-2) Split [Vertically](#page-24-3)

## <span id="page-1-0"></span>**Concepts**

## <span id="page-1-1"></span>Series

[Series](http://pandas.pydata.org/pandas-docs/stable/generated/pandas.Series.html#pandas.Series) is a one-dimensional labeled array capable of holding any data type (integers, strings, floating point numbers, Python objects, etc.). The axis labels are collectively referred to as the **index**.

## <span id="page-1-2"></span>DataFrame

DataFrame is a 2-dimensional labeled data structure with columns of potentially different types. You can think of it like a spreadsheet or SQL table, or a dict of Series objects. It is generally the most commonly used pandas object. Like Series, DataFrame accepts many different kinds of input:

- Dict of 1D ndarrays, lists, dicts, or Series
- 2-D numpy.ndarray
- [Structured](http://docs.scipy.org/doc/numpy/user/basics.rec.html) or record ndarray
- A Series
- Another DataFrame

Along with the data, you can optionally pass index (row labels) and columns (column labels) arguments. If you pass an index and / or columns, you are guaranteeing the index and / or

columns of the resulting DataFrame. Thus, a dict of Series plus a specific index will discard all data not matching up to the passed index.

If axis labels are not passed, they will be constructed from the input data based on common sense rules.

# <span id="page-2-0"></span>Series

<span id="page-2-1"></span>**Creation** 

<span id="page-2-2"></span>From scalar pd.Series(3.14) 0 3.14 dtype: float64

pd.Series(3.14, index=['a','b','c'])

a 3.14 b 3.14 c 3.14 dtype: float64

<span id="page-2-3"></span>From dict

d = {'John':'Emma', 'Edward':'Molly', 'Alex':'Iris'} pd.Series(d) Alex Iris Edward Molly John Emma dtype: object

<span id="page-2-4"></span>From numpy array

arr=np.random.randn(5) pd.Series(arr) 0 1.281289

- 1 1.235460
- 2 1.106290

3 0.863517

4 -0.430387 dtype: float64

arr=np.random.randn(5) pd.Series(arr, index=['h', 'e', 'l', 'l', 'o']) h 0.722203 e 0.104977 l 0.508504 l -0.998397 o 0.540913 dtype: float64

## <span id="page-3-0"></span>**Operations**

<span id="page-3-1"></span>Element Access

Whatever you can do with a numpy array, you can do with a pandas array.

arr=np.random.randn(5) srs=pd.Series(arr) print(srs) print(srs[1]) 0 0.708338 1 -0.080908 2 -0.356362 3 -1.394590 4 -0.514729 dtype: float64 -0.0809084490034

<span id="page-3-2"></span>List Slice Access

arr=np.random.randn(5) srs=pd.Series(arr) print(srs[2:]) 2 -0.356362 3 -1.394590 4 -0.514729 dtype: float64

<span id="page-3-3"></span>Math

arr=np.random.randn(5) srs=pd.Series(arr) print(srs \*\* 2)

- 0 0.557996
- 1 0.070252
- 2 0.637656
- 3 0.430528

#### 4 2.447004 dtype: float64

<span id="page-4-0"></span>**NOTE**: Notice how pow of 2 is applied to every element in the series.

## **DataFrame**

## <span id="page-4-1"></span>Import and Export

### <span id="page-4-2"></span>**CSV**

data=pd.read\_csv('Data/customers.csv') data

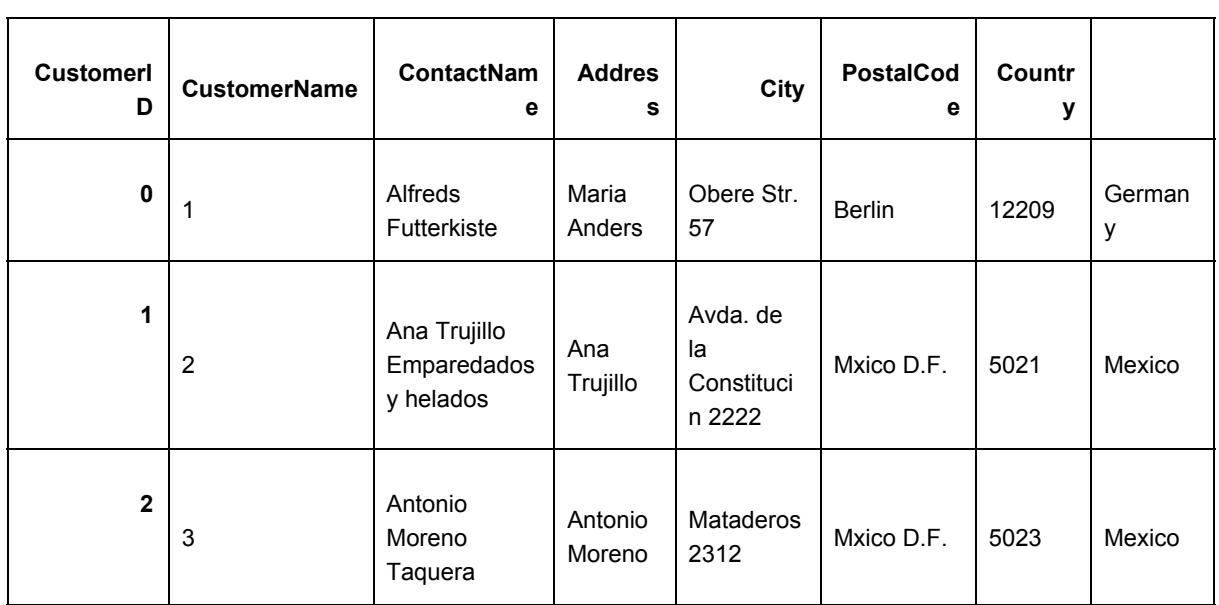

<span id="page-4-3"></span>data.to\_csv('Data/out.csv', index=False)

#### Excel

data=pd.read\_excel('Data/customers.xlsx') # add sheetname='..' arg to load a specific sheet Data

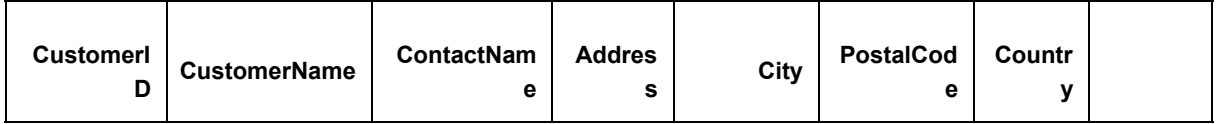

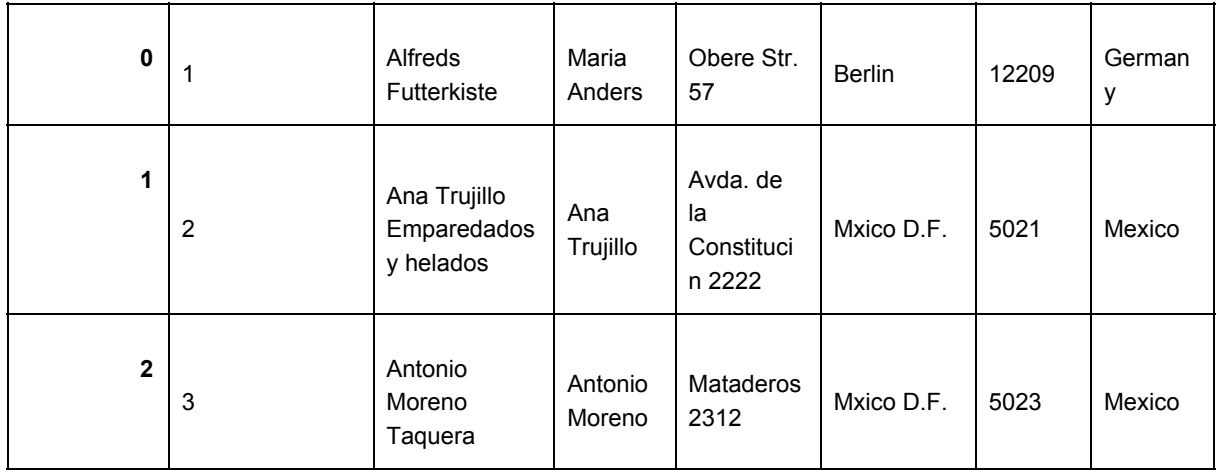

<span id="page-5-0"></span>data.to\_excel('Data/out.xlsx', index=False)

## Access by Column

#### <span id="page-5-1"></span>By Column Name

data=pd.read\_excel('Data/customers.xlsx') data['CustomerName']

 Alfreds Futterkiste Ana Trujillo Emparedados y helados Antonio Moreno Taquera Around the Horn Berglunds snabbkp Blauer See Delikatessen Blondel pre et fils

data=pd.read\_csv('Data/customers.csv') data[['City', 'CustomerName']]

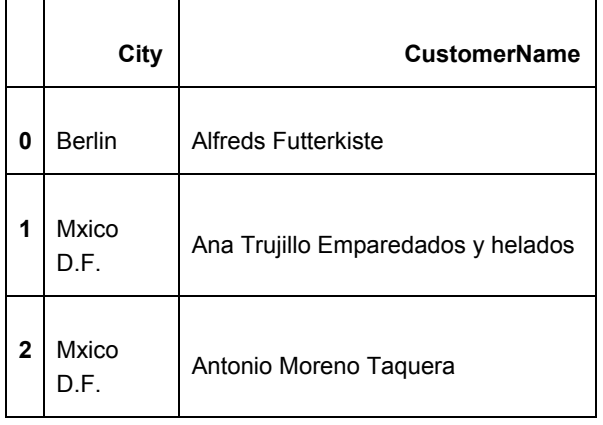

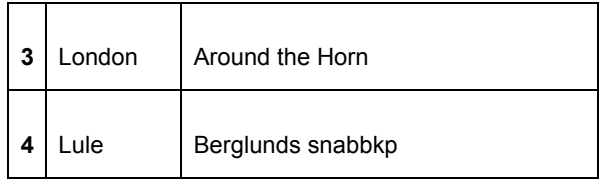

#### <span id="page-6-0"></span>By Column Index

data=pd.read\_csv('Data/customers.csv') data.iloc[:, [1,5,2]] # MUST USE DOUBLE SQUARE BRACKETS WHEN ACCESSING MORE THAN 1 INDEX

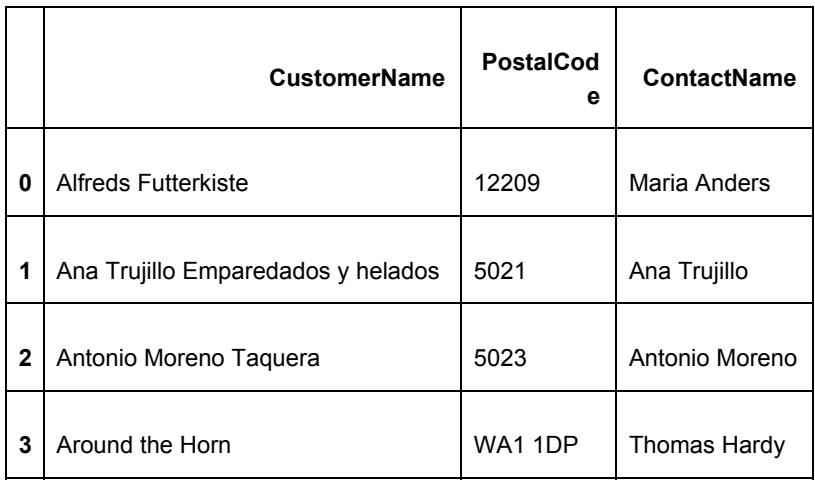

### <span id="page-6-1"></span>As Attribute Name

data=pd.read\_csv('Data/customers.csv') data.CustomerName

- 0 Alfreds Futterkiste
- 1 Ana Trujillo Emparedados y helados
- 2 Antonio Moreno Taquera
- 3 Around the Horn
- 4 Berglunds snabbkp
- 5 Blauer See Delikatessen
- <span id="page-6-2"></span>6 Blondel pre et fils

## Access by Row

<span id="page-6-3"></span>Select Row as Object

data=pd.read\_csv('Data/customers.csv') data.loc[0]

CustomerID 1 CustomerName Alfreds Futterkiste ContactName Maria Anders Address Obere Str. 57 City **Berlin** PostalCode 12209 Country Germany Name: 0, dtype: object

#### <span id="page-7-0"></span>Select Rows as Series

data=pd.read\_csv('Data/customers.csv') data.loc[0:4]

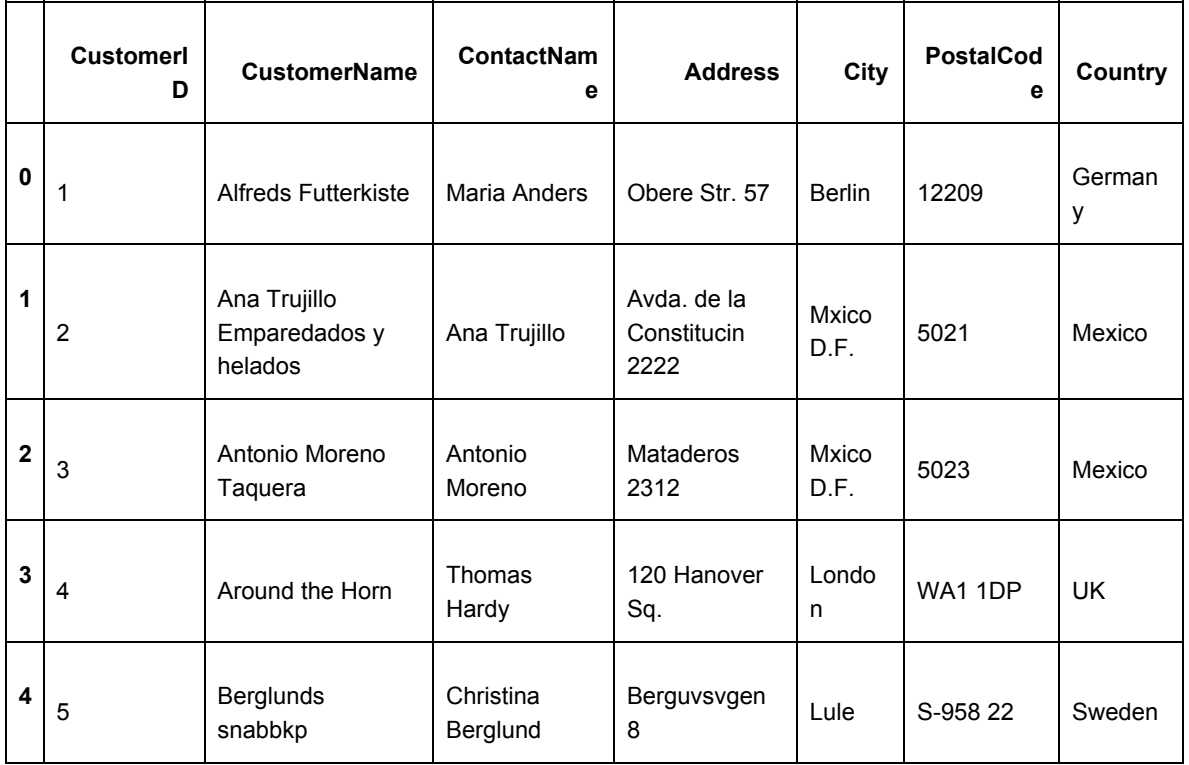

#### <span id="page-7-1"></span>Select Non-contiguous Rows as Series

data=pd.read\_csv('Data/customers.csv') data.loc[[0,4]] # MUST BE DOUBLE SQUARE BRACKETS

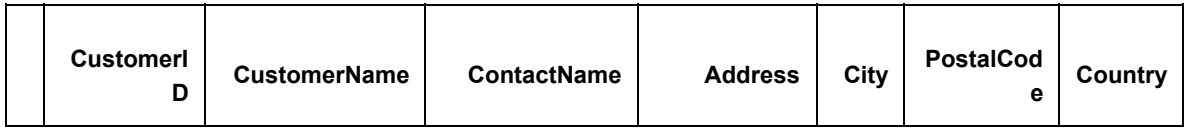

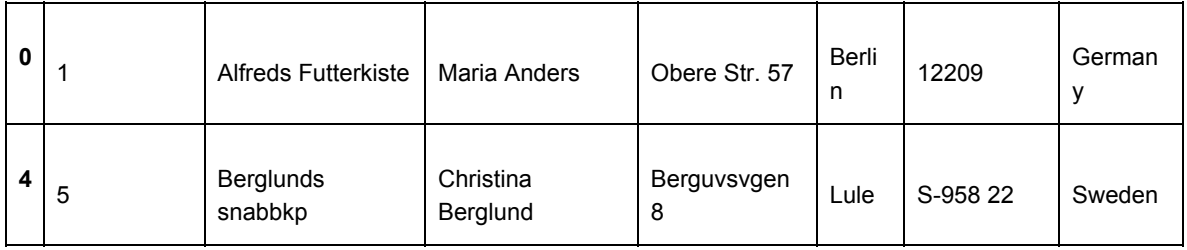

<span id="page-8-0"></span>Select Individual Column from Row

data=pd.read\_csv('Data/customers.csv') data.iloc[0,4] # first is row number, second is column 'Berlin'

data=pd.read\_csv('Data/customers.csv') data.iloc[0,'City'] # first is row number, second is column… NOTE THIS IS ILOC, NOT LOC 'Berlin'

<span id="page-8-1"></span>Select Individual Columns from Rows

data=pd.read\_csv('Data/customers.csv') data.iloc[0:4,4] # first is row, second is column

- 0 Berlin
- 1 Mxico D.F.
- 2 Mxico D.F.
- 3 London

Name: City, dtype: object

data=pd.read\_csv('Data/customers.csv') data.iloc[0:4,4:6] # first is row, second is column

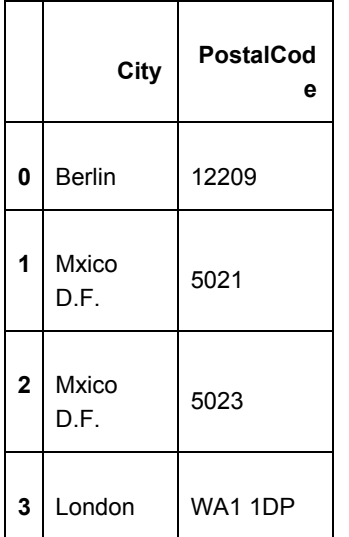

data=pd.read\_csv('Data/customers.csv') data.iloc[0:4][['City', 'PostalCode']]

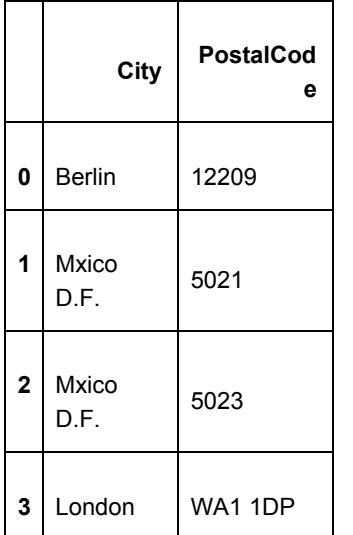

data=pd.read\_csv('Data/customers.csv')

data.loc[0:4, 'CustomerName':'City'] # first is row, second is column NOTE THIS IS LOC NOT ILOC

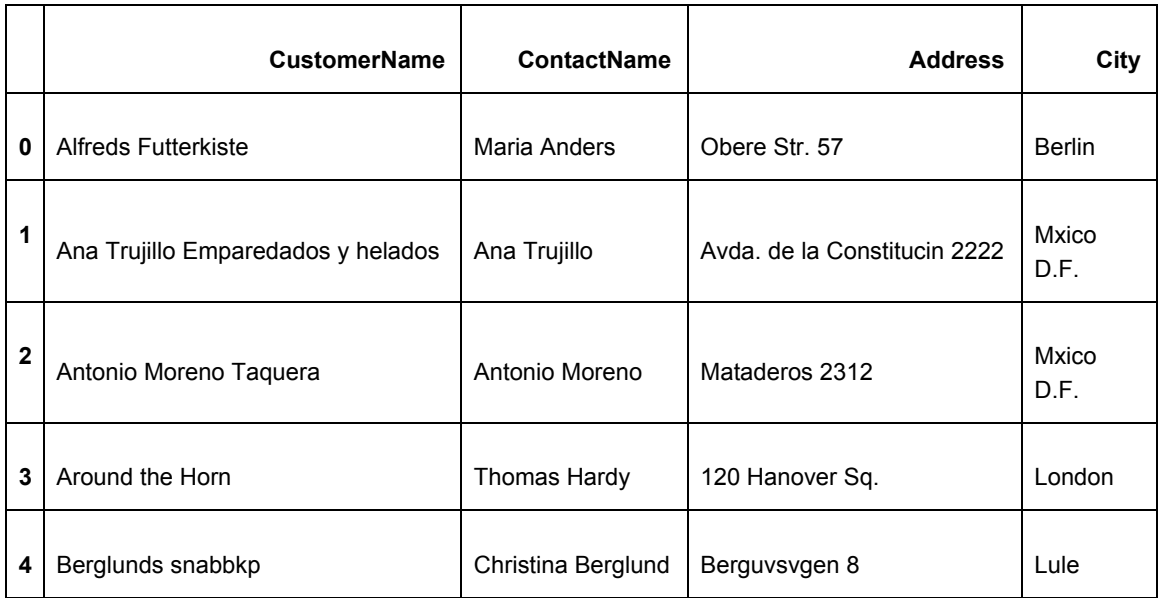

<span id="page-9-0"></span>Select Rows by Condition

data=pd.read\_csv('Data/customers.csv') data.loc[data.Country == 'Germany']

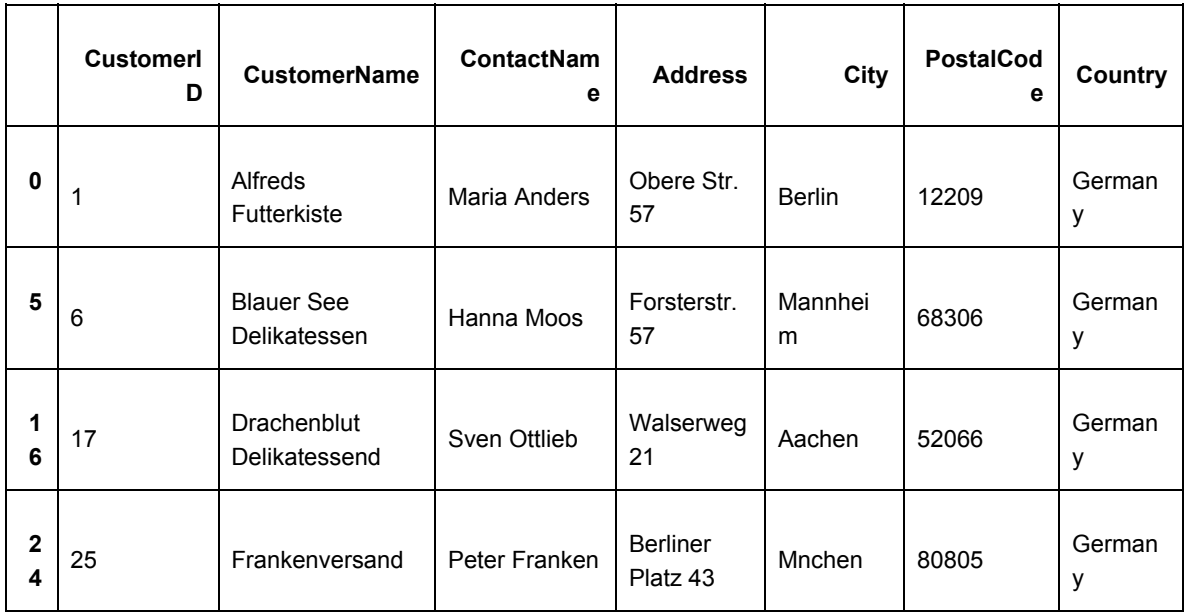

data=pd.read\_csv('Data/customers.csv') data.loc[data.Country.isin(['Germany', 'Mexico'])]

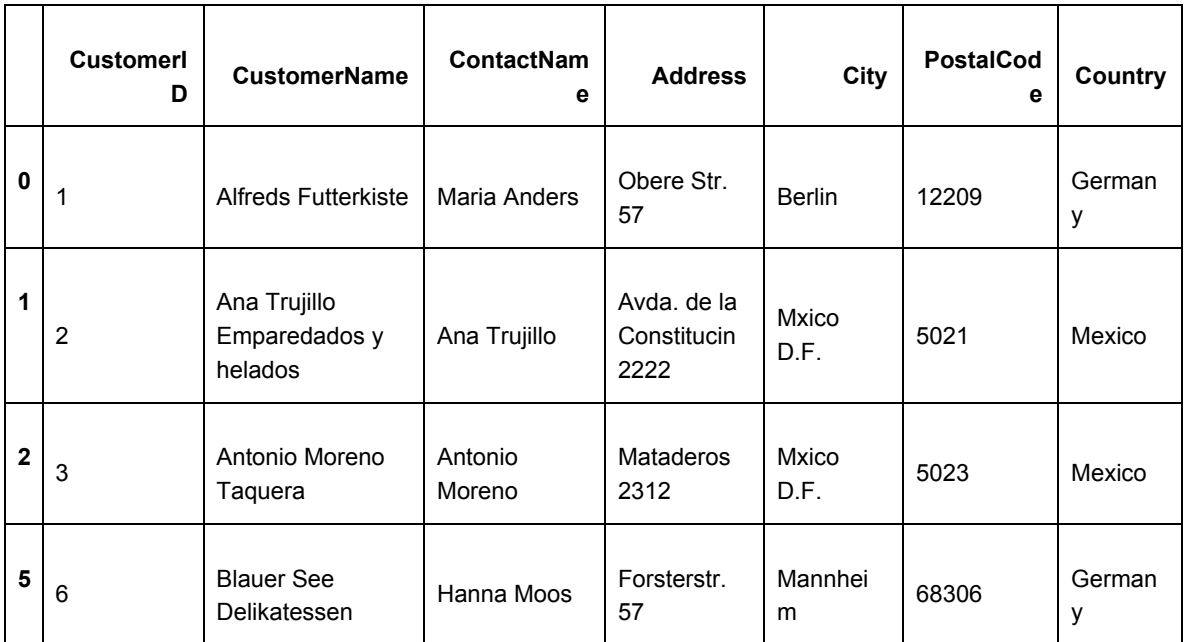

## <span id="page-10-0"></span>Manipulation

<span id="page-10-1"></span>Rename Columns

data=pd.read\_csv('Data/customers.csv') data=data.rename(columns={'ContactName': 'SalesPerson'})

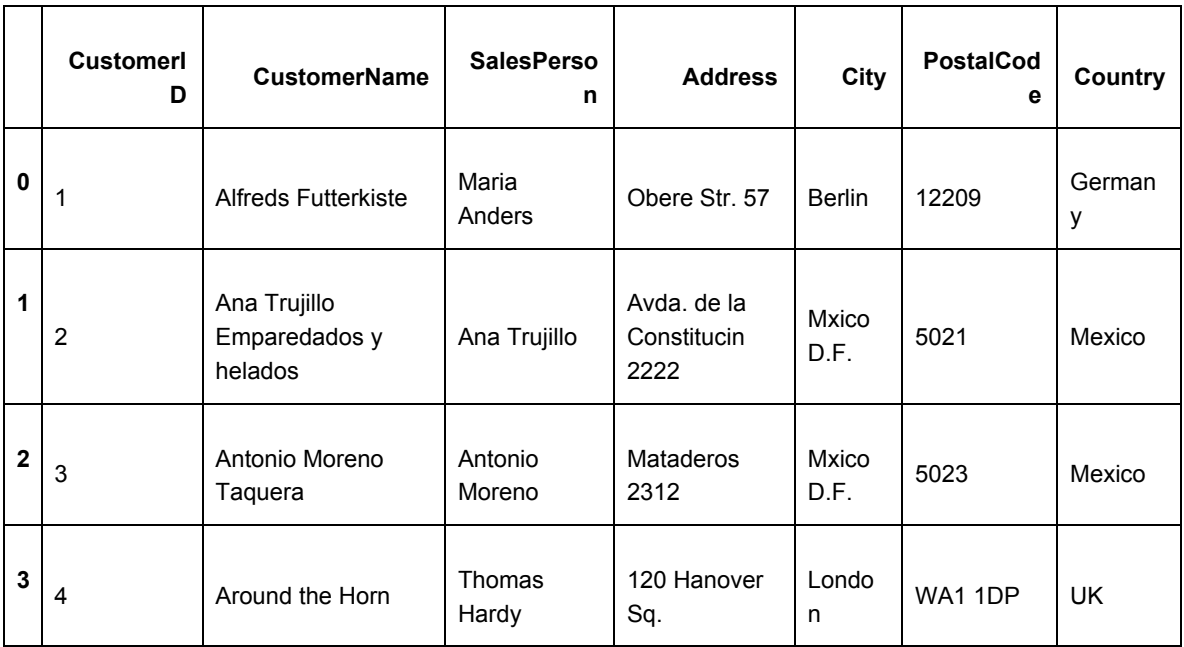

## <span id="page-11-0"></span>Re-arrange Columns

data=pd.read\_csv('Data/customers.csv') cols=data.columns.tolist() cols=cols[::-1] # reverse the list data[cols] # or data.loc[:, cols]

![](_page_11_Picture_396.jpeg)

data

#### <span id="page-12-0"></span>Change Index

```
data=pd.read_csv('Data/customers.csv')
data=data.set_index('CustomerID', verify_integrity=True)
data
```
**NOTE:** Notice how the original index has been abandoned… CustomerID can be used as the index now. You can also set this to a non-int column (e.g. CustomerName).

**NOTE:** Index should be of unique values. If it isn't unique, you may get back multiple rows when you access a single index. This is wrong because people usually associate an index with a single value, not multiple values. If you want duplicates, set verify\_integrity=False.

![](_page_12_Picture_396.jpeg)

#### <span id="page-12-1"></span>Delete Columns

data=pd.read\_csv('Data/customers.csv') data=data.drop('Address', 1) # The 1 here means you're dropping a row data

![](_page_12_Picture_397.jpeg)

![](_page_13_Picture_283.jpeg)

data=pd.read\_csv('Data/customers.csv') data=data.drop(['Address', 'Country', 'PostalCode'], 1) data

![](_page_13_Picture_284.jpeg)

<span id="page-13-0"></span>Delete Rows

data=pd.read\_csv('Data/customers.csv') data=data.drop $(2, 0)$  # 0 means row data

**NOTE:** Notice how row 2 is gone

![](_page_14_Picture_394.jpeg)

data=pd.read\_csv('Data/customers.csv') data=data.drop( $[0,1,2,3,4]$ , 0) # 0 means row data

![](_page_14_Picture_395.jpeg)

<span id="page-14-0"></span>Delete Rows by Condition

data=pd.read\_csv('Data/customers.csv') data=data[data.Country!='Germany']

data

![](_page_15_Picture_445.jpeg)

#### <span id="page-15-0"></span>Insert Columns

data=pd.read\_csv('Data/customers.csv')

data.insert(0, 'New column', data.City) # INPLACE -- DOES NOT RETURN NEW DATAFRAME data

![](_page_15_Picture_446.jpeg)

<span id="page-16-0"></span>Insert Rows

```
data=pd.read_csv('Data/customers.csv')
```

```
# Create row as dict
info={'CustomerID': 420,
    'CustomerName': 'b',
    'ContactName': 'c',
   'Address': 'd',
   'City': 'e',
    'PostalCode': 'f',
    'Country': 'g'}
```
# Turn the dict into a DataFrame with a single row. # We'll be inserting at index 3 so give this row an index of 3. line=pd.DataFrame(info, index=[3]) # create at index=3

```
# Concatenate the original DataFrame with the new DataFrame
data=pd.concat([
  data.iloc[:2],
  line,
  data.iloc[3:]
])
# Display
```
data

**NOTE:** Notice in the output how there are now 2 rows with index 3. To fix this, call data.reset\_index(drop=True). It'll re-number the indexes from 0 onward.

![](_page_16_Picture_345.jpeg)

![](_page_17_Picture_252.jpeg)

## <span id="page-17-0"></span>Visualization

**NOTE:** The dataset being used here is apple financial data.

**NOTE:** Before doing any of this in jupyter notebook, you need to include matplotlib's magic jupyter notebook thing to display matplotlib plots...

import numpy as np import pandas as pd %matplotlib inline

# Uncomment the following lines for prettier plots # import matplotlib # # matplotlib.style.use('ggplot')

<span id="page-17-1"></span>Series Plot

data=pd.read\_csv('Data/aapl.csv') data=data[::-1] # reverse rows so that rows are earliest to latest data['Adj Close'].plot()

![](_page_17_Figure_8.jpeg)

data=pd.read\_csv('Data/aapl.csv') data=data[::-1] # reverse rows so that rows are earliest to latest data[['Close', 'Adj Close']].plot()

![](_page_18_Figure_1.jpeg)

### <span id="page-18-0"></span>Bar Plot

**NOTE**: Never make a bar plot on more than 10 observations -- results will be useless.

![](_page_18_Figure_4.jpeg)

![](_page_18_Figure_5.jpeg)

### <span id="page-18-1"></span>Histogram

data=pd.read\_csv('Data/aapl.csv') data=data[::-1] # reverse rows so that rows are earliest to latest

#### data[['High', 'Low']].plot.hist()

**NOTE:** Notice how Low covers up high. You can handle this by either having these 2 as separate plots, setting alpha=0.5 in hist() for some transparency (although this still looks not good), or setting stacked=True in hist() (to get them to stack on top of each other instead of overlapping).

![](_page_19_Figure_2.jpeg)

data=pd.read\_csv('Data/aapl.csv') data=data[::-1] # reverse rows so that rows are earliest to latest data[['Low', 'High']].plot.hist(stacked=True)

<span id="page-19-0"></span>Box

data=pd.read\_csv('Data/aapl.csv') data=data[::-1] # reverse rows so that rows are earliest to latest data=data[:40] data[['Low', 'High']].plot.box()

![](_page_20_Figure_0.jpeg)

#### <span id="page-20-0"></span>**Scatter**

data=pd.read\_csv('Data/aapl.csv') data=data[::-1] # reverse rows so that rows are earliest to latest data=data[:40] data[['Low', 'High']].plot.scatter(x='Low', y='High')

data=pd.read\_csv('Data/aapl.csv') data=data[::-1] # reverse rows so that rows are earliest to latest data=data[:160] data[['Low', 'High', 'Volume']].plot.scatter(x='Low', y='High', s=data.High-data.Low)

**NOTE**: s controls the size of the dot being plotted

![](_page_21_Figure_0.jpeg)

<span id="page-21-0"></span>Heat Map (HexBin)

data=pd.read\_csv('Data/aapl.csv')

data=data[::-1] # reverse rows so that rows are earliest to latest data=data[:160]

data[['Low', 'High']].plot.hexbin(x='Low', y='High', gridsize=25)

**NOTE**: This is showing you the concentration of observations at some point. The deeper the color, the more the area is concentrated with observations.

![](_page_21_Figure_6.jpeg)

<span id="page-21-1"></span>Pie

data=pd.read\_csv('Data/aapl.csv') data=data[::-1] # reverse rows so that rows are earliest to latest data=data[:160] data[['Low', 'High']].iloc[2].plot.pie()

![](_page_22_Figure_0.jpeg)

data=pd.read\_csv('Data/aapl.csv') data=data[::-1] # reverse rows so that rows are earliest to latest data=data[:3] data=data.set\_index('Date', verify\_integrity=True) data['Adj Close'].plot.pie()

![](_page_22_Figure_2.jpeg)

#### <span id="page-22-0"></span>Area

data=pd.read\_csv('Data/aapl.csv') data=data[::-1] # reverse rows so that rows are earliest to latest data=data.set\_index('Date', verify\_integrity=True) data[['Open', 'Adj Close']].plot.area()

![](_page_23_Figure_0.jpeg)

## <span id="page-23-0"></span>Array Transformations

<span id="page-23-1"></span>**Transpose** import numpy as np a=np.arange(28).reshape(4,7) a.T # transpose array([[ 0, 7, 14, 21], [ 1, 8, 15, 22], [ 2, 9, 16, 23], [ 3, 10, 17, 24], [ 4, 11, 18, 25], [ 5, 12, 19, 26], [ 6, 13, 20, 27]])

import numpy as np a=np.arange(28).reshape(4,7) a.ravel() # unravels multidimensional array to 1 dimensional array array([ 0, 1, 2, 3, 4, 5, 6, 7, 8, 9, 10, 11, 12, 13, 14, 15, 16, 17, 18, 19, 20, 21, 22, 23, 24, 25, 26, 27])

import numpy as np a=np.arange(28).reshape(4,7) a.reshape(2,2,7) # new shape must contain same number of elements, e.g.  $4*7=2*2*7$ array([[[ 0, 1, 2, 3, 4, 5, 6], [ 7, 8, 9, 10, 11, 12, 13]],

[[14, 15, 16, 17, 18, 19, 20], [21, 22, 23, 24, 25, 26, 27]]])

<span id="page-24-0"></span>Vertical Concatenation (normal)

import numpy as np a=np.array([[1,2], [3,4]]) b=np.array([[5,6], [7,8]]) np.vstack((a,b)) array([[1, 2], [3, 4], [5, 6], [7, 8]])

<span id="page-24-1"></span>Horizontal Concatenation

import numpy as np a=np.array([[1,2], [3,4]]) b=np.array([[5,6], [7,8]]) np.hstack((a,b)) array([[1, 2, 5, 6], [3, 4, 7, 8]])

```
Split Horizontally
```

```
import numpy as np
a=np.array([[1,2], [3,4]])
b=np.array([[5,6], [7,8]])
h = np hstack((a,b))h_split = np.hsplit(h, 2)
print(h)
print(h_split)
[[1 2 5 6]
[3 4 7 8]]
[array([[1, 2], [3, 4]]), array([[5, 6], [7, 8]])]
```

```
Split Vertically
```

```
import numpy as np
a=np.array([[1,2], [3,4]])
b=np.array([[5,6], [7,8]])
v = np.vstack((a,b))v_split = np.vsplit(v, 2)
print(v)
print(v_split)
[[1 2]
[3 4]
[5 6]
```
[7 8]] [array([[1, 2], [3, 4]]), array([[5, 6], [7, 8]])]